# CSE 333 23sp Section 2

Debugging and Structs

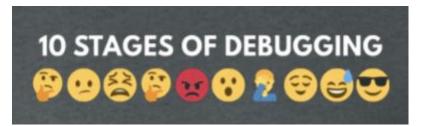

## **Checking In & Logistics**

- Exercise 3:
  - Due Monday @ 11:00am (4/10)
- HW1 Partner Form
  - Due Thursday @ 11:59pm (4/6)
  - Form is pinned on Ed
- Homework 1:
  - Due Thursday @ 11:59pm (4/13)
  - Start Early!

Any questions, comments, or concerns?

- Exercises going ok?
- Lectures making sense?

# **Structs and Typedef Review**

### **Defining Structs**

- To define a struct, we use the struct statement, which typically has a name (a tag) and must have one or more data members
  - This defines a new data type!

```
struct simplestring_st {
   char* word;
   int length;
};
struct simplestring_st my_word;
```

## **Typedef**

- The C Programming language provides the keyword typedef, which defines an alias (alternate name) for an existing data type
  - This can be used in combination with a struct statement

```
struct simplestring_st {
  char* word;
  int length;
};
typedef struct simplestring_st SimpleString;
SimpleString my_word;
```

```
typedef struct simplestring_st {
  char* word;
  int length;
} SimpleString;
SimpleString my_word;
```

## **Structs and Memory Diagrams**

- struct instance is a box, with individual boxes for fields inside of it,
   labelled with field names
  - Even though we know that field ordering is guaranteed, we can be loose with where we place the fields in our diagram

```
typedef struct simplestring_st {
  char* word;
  int length;
} SimpleString;
SimpleString my_word;
```

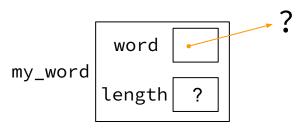

#### **Structs and Pointers**

- "." to access field from struct instance
- "->" to access field from struct pointer

```
typedef struct simplestring_st {
  char* word;
  int length;
} SimpleString;
```

```
char cse333[] = "cse333";
SimpleString cse333_ss;
SimpleString* cse333_ptr = &cse333_ss;
cse333_ss.word = cse333;
cse333_ptr->length = strlen(cse333);
```

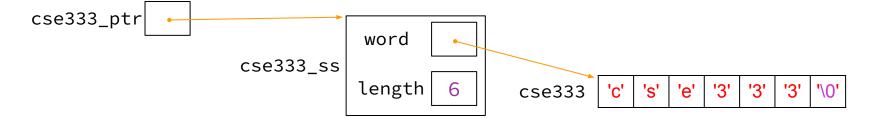

### **Passing Structs as Parameters**

- Assignment copies over all of the field values
  - Unlike reference copying in Java
- Structs are pass-by-copy (as arguments and return values)
  - Can imitate pass-by-reference by passing pointer to struct instance instead

# **Debugging Tools**

#### Debugging

→ Debugging is a skill that you will need throughout your career! →

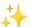

- The 333 projects are big with lots of potential for bugs
  - Learning to use the debugging tools will make your life a lot easier
  - Course staff will help you learn the tools in office hours, too
- Debugging tool output can be scary at first, but extremely useful once you know how to parse it
- Why can't I just use print statements? They got me through 14x?
  - Bigger badder bugs beseech better debuggers!

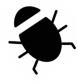

#### **Debugging Strategies**

Many debugging strategies exist but here's a simple 5 step process!

- 1. Observation: Something is wrong with your program!
- 2. **Hypothesis**: What do you think is going wrong?
- 3. Experiment: Use debuggers and other tools to verify the problem
- **4. Analyze**: Identify and implement a fix to the problem.
- 5. Repeat steps 1-4 until *bug free*!

#### Key debugging skills to master

- 1. Stop at "interesting" places
  - Debug after a crash or segfault
  - Use breakpoints to stop during execution
- Look around when stopped
  - Print values of variables
  - Look at source code
  - Look up/down call chain
- 3. Resume execution
  - Incrementally, step at a time
  - Until next breakpoint
  - Until finished

### 333 Debugging Options

- gdb (GNU Debugger) is a general-purpose debugging tool
  - Stops at breakpoints and program crashes
  - Lots of helpful features for tracing code, checking current expression values, and examining memory
- valgrind specifically check for memory errors
  - Great for catching non-crashing odd behavior (*e.g.*, using uninitialized values, memory leaks on the heap)
  - If your code uses malloc, should use --leak-check=full option

#### **Basic Functions in GDB**

- Setting breakpoints:
  - o break <filename>:<line#>
- Advancing
  - step into functions
  - next over functions
  - o continue to next break

- Reading Values
  - print evaluate expression once
  - display keep evaluating expression
- Examining memory
  - x dereference provided address
  - bt backtracing

#### Reference Card:

https://courses.cs.washington.edu/courses/cse333/23sp/debug/gdb\_refcard.pdf

#### **Common Errors**

#### Hello World! Segmentation fault (core dumped)

- Misusing Functions: Read documentation (online, through man pages, or the .h files for your homework) for function parameters and function purpose
  - Oftentimes, this leads to unexpected results!
- **Segmentation Fault**: Dereferencing an uninitialized pointer, NULL, a previously-freed pointer, or many other things.
  - GDB automatically halts execution when SIGSEGV is received, useful for debugging
- **Memory "Errors"**: Many possible errors, commonly use of uninitialized memory or "memory leaks" (data allocated on heap that does not get free'd).
  - Use valgrind to help catch memory errors!

#### Trying to Run wordcount.c

We have a program wordcount.c that accepts a string from the user and reverses it!

- wget <a href="https://courses.cs.washington.edu/courses/cse333/23sp/sections/02/code/wordcount.c">https://courses.cs.washington.edu/courses/cse333/23sp/sections/02/code/wordcount.c</a>
- wget <a href="https://courses.cs.washington.edu/courses/cse333/23sp/sections/02/code/Makefile">https://courses.cs.washington.edu/courses/cse333/23sp/sections/02/code/Makefile</a>
- run make to compile the code
- run make val to run valgrind

But it has a few problems... let's take a look!

## **Exercise 1**

#### **Complete the Memory Diagram**

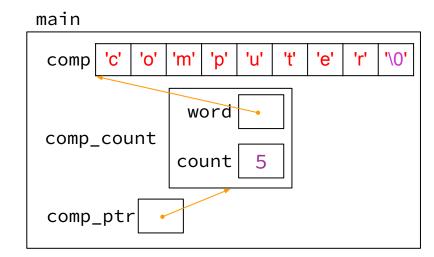

1. computer, 5

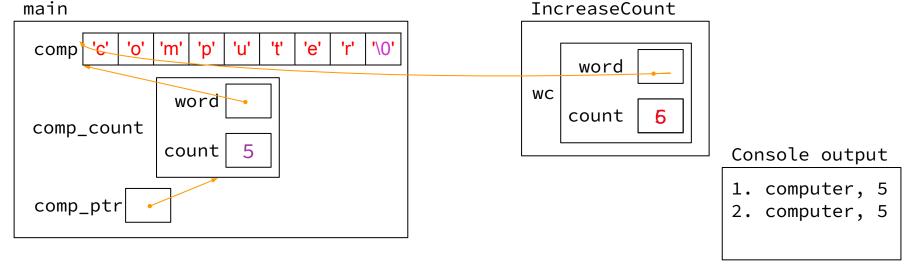

```
void CapitalizeWord(WordCount* wc_ptr) {
 // continued main code
CapitalizeWord(comp_ptr);
                                                           → wc_ptr->word[0] &= ~0x20;
printf("3. %s, %d\n",
           comp_ptr->word,
           comp_ptr->count);
           By changing the second bit in the upper nibble (6th most significant bit) of the character you can transform a character into uppercase or lowercase. If it's
           a 1 then it's lowercase, 0 is uppercase.
           Going to lowercase: lowch = ch \mid 0x20;
           Going to uppercase: upch = ch & \sim0x20;
main
                                                                   CapitalizeWord
 comp
                                                                       wc_ptr
```

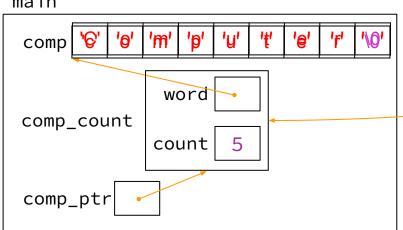

1. computer, 5

Console output

- 2. computer, 5
- 3. Computer, 5

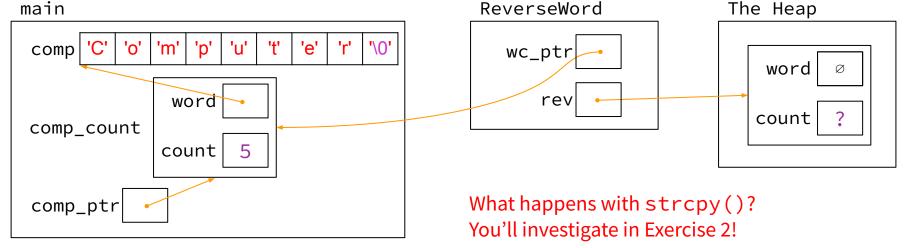

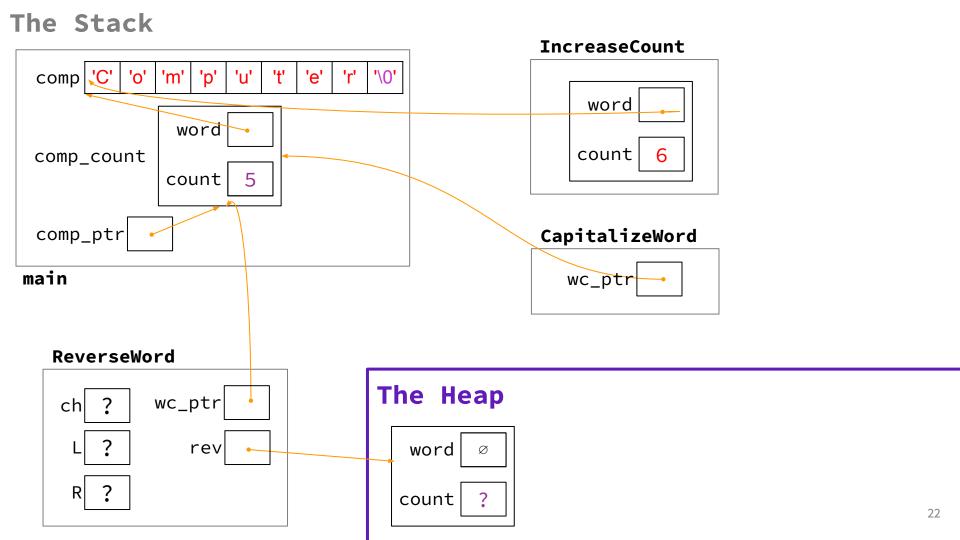

## **Exercise 2**

#### Fix 1: Doesn't increment

- Tool help: stepping through code with gdb
- Old version:

```
void IncreaseCount(WordCount wc) {
  wc.count += 1;
}
```

```
void IncreaseCount(WordCount* wc_ptr) {
  wc_ptr->count += 1;
}
```

#### Fix 2: Segfault

- Tool help: run in gdb to find segfault, man for strcpy
- Old version:

```
rev->word = NULL;
strcpy(rev->word, wc_ptr->word);
```

#### Fix 3: Doesn't reverse string

- Tool help: break on ReverseWord, step through code,
   print /s rev->word at end of function (prints as string)
- Old version:

```
char ch;
int L = 0, R = strlen(rev->word);
```

```
char ch;
int L = 0, R = strlen(rev->word) - 1;
```

#### Fix 4: Reading uninitialized memory

- Tool help: run under valgrind, identify error line number
- Old version:

Did not set count!

```
rev->count = 0;
```

#### Fix 5: Memory leaks

- Tool help: run under valgrind, identify unfreed allocation line numbers
- Old version:

```
WordCount ReverseWord(WordCount* wc_ptr) { ...
return *rev; }
```

# **Exercise 3**

#### **Style Fixes**

- Tool help: None? Lecture slides! Google C++ Style Guide!
- malloc error checking:

```
if (rev == NULL) { return NULL; }
if (rev->word == NULL) { return NULL; }
```

struct passing:

```
WordCount* ReverseWord(WordCount* wc);
```

#### **Some Debugging Tips**

- Count and track where you call malloc() to make it easier for you to call free later
- Run valgrind frequently, for example after implementing a particular method
- Running gdb + backtrace after a segfault is a good place to start debugging

# **Exercise 4**

## Complete the Memory Diagram

```
main

comp 'c' 'o' 'm' 'p' 'u' 't' 'e' 'r' '\0'

word

ss
length 8

ss_ptr
```

#### Console output

1. computer, 8

```
void InitWord(char* word, SimpleString* dest) {
  // continued main code
                                                 dest = (SimpleString*)
  char cse[] = "cse333";
                                                            malloc(sizeof(SimpleString));
  InitWord(cse, ss_ptr);
                                                 dest->length = strlen(word);
  printf("2. %s, %d\n", ss_ptr->word,
                                                 dest->word = (char*) malloc(sizeof(char) *
          ss_ptr->length);
                                                                 (dest->length + 1));
                                                 strncpy(dest->word, word, dest->length + 1);
                                                                       The Heap
main
       'c'
              'm'
                 'p'
                            'e'
comp
                                                                           word
                                             InitWord
                                                                          length
      word
                                                word
SS
                                                                                '3'
                                                                                       '3'
                                                                            'e'
    length
                                                                          Console output
                                               dest
 ss_ptr
                                                                          1. computer, 8
                                                                          2. computer, 8
                         '3'
           's'
              'e'
 cse
```

#### The Stack

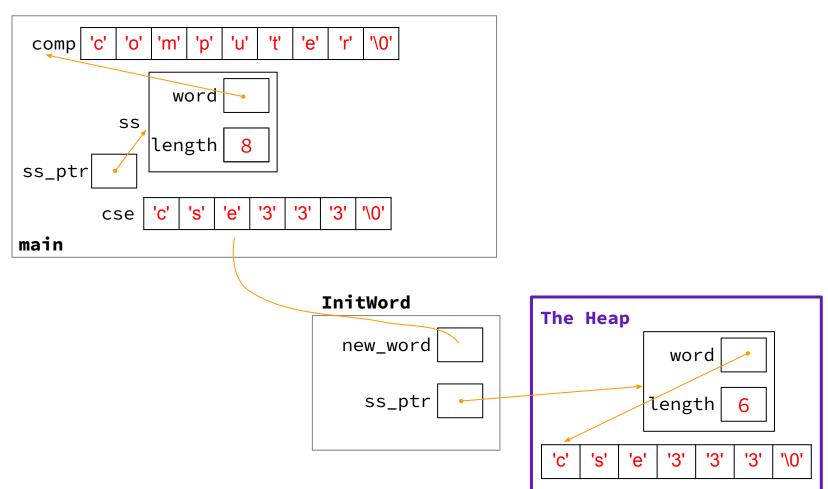

# Exercise 5 (Bonus)

#### **Exercise 5**

- InitWord doesn't initialize a SimpleString properly... how can we fix that?
- If we can't edit the original pointer... modify a pointer to the pointer in main!

```
void InitWord(char* word, SimpleString** dest) {
 *dest = (SimpleString*) malloc(sizeof(SimpleString));

(*dest) ->length = strlen(word);
 (*dest) ->word = (char*) malloc(sizeof(char) * ((*dest) ->length + 1));

strncpy((*dest) ->word, word, (*dest) ->length + 1);
}
```